## Product Delivery Order Invoicing

Last Modified on 11/26/2024 3:27 pm CST

Product Delivery Orders create a delivery request and an Accounting Invoice. Product Delivery Orders may be marked to invoice directly or can create Energy Tickets which are imported into Invoices. Inventory is affected at invoicing.

- 1. Navigate to *Energy / Operations / Product Delivery Order*.
- 2. At the *Select Product Delivery Order* window, choose the Customer and the Tank. Select **Add** to add a new delivery to the selected tank.
- 3. The *Add A Product Delivery Order* window opens. The *Call in date* is the last fill date on the tank history.
- 4. In the *Deliver Options* area, select the requested action (*Fill percent*, *# of gallons*, or*Amt. of purchase* requested by the Customer). The *Charge Price \$* populates with the default price of the Product as determined by the Customer's default pricing level. The Product defaults with the Product entered on the*Profile* tab of the Tank.

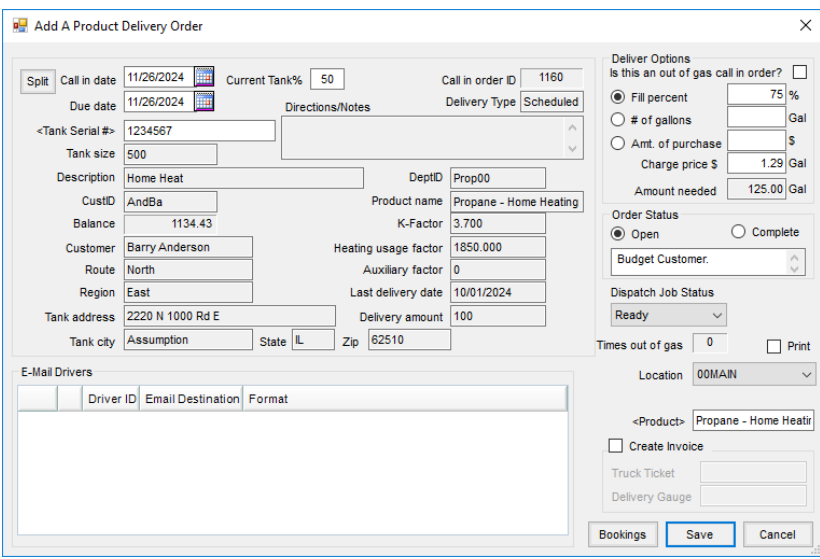

5. To instantly create a new Invoice in Accounting, select the*Create Invoice* option, enter the *Truck Ticket* and *Delivery Gauge*, and select **Save**. An *Add Invoice* window displays with the*Product, Customer*, and *Price Information* populated. Note the*Call in order ID*, *Tank Serial #*, and*Description* populate in the *Tickets* and *Comments* areas.

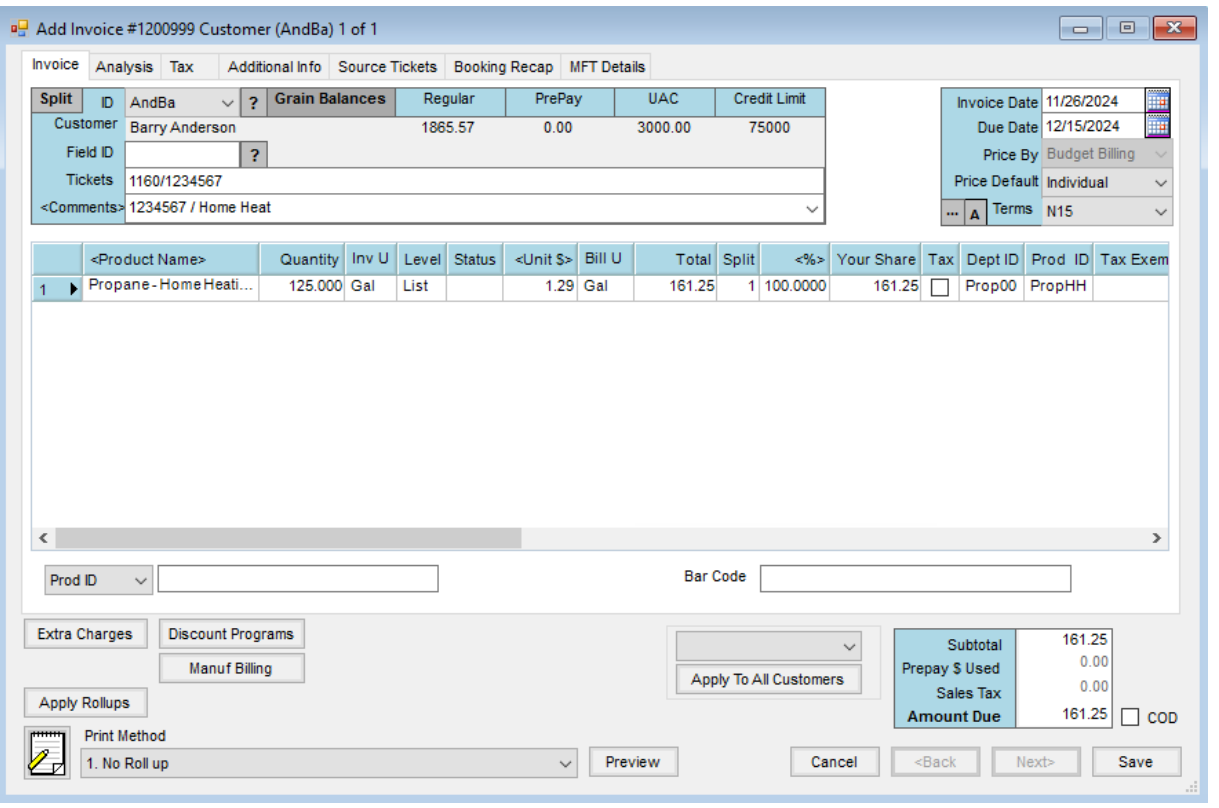